## Hvis I ikke kan sende post fra din mailkonto Hvis der ikke kan modtages post, se det fremhævede med gul

I forbindelse med opgraderingen af nettet er udgående port 25 til mail blevet blokeret. Den er lukket, da den kan skabe en del problemer.

Hvis I kan modtage post, men sendt post bliver liggende i udbakken og ikke sendes, kan det skyldes dette. I steder for port 25 skal der bruges port 587.

Sådan gør du:

Bruger du **Outlook Express** vælger du Funktioner – Konti – Marker kontoen og klik på rediger. Du vælger nu fanen Avanceret, og ændre her portnummeret fra 25 til 587.

For **Live Mail**: Vælg Egenskaber – Avanceret - og ændre her portnummeret fra 25 til 587. Hvis postserver er IMAP, dvs mail bliver liggende på serveren, skal indgående post være 143. Hvis postserver er POP3, dvs mail hentes ned på PC, skal indgående post være 110.

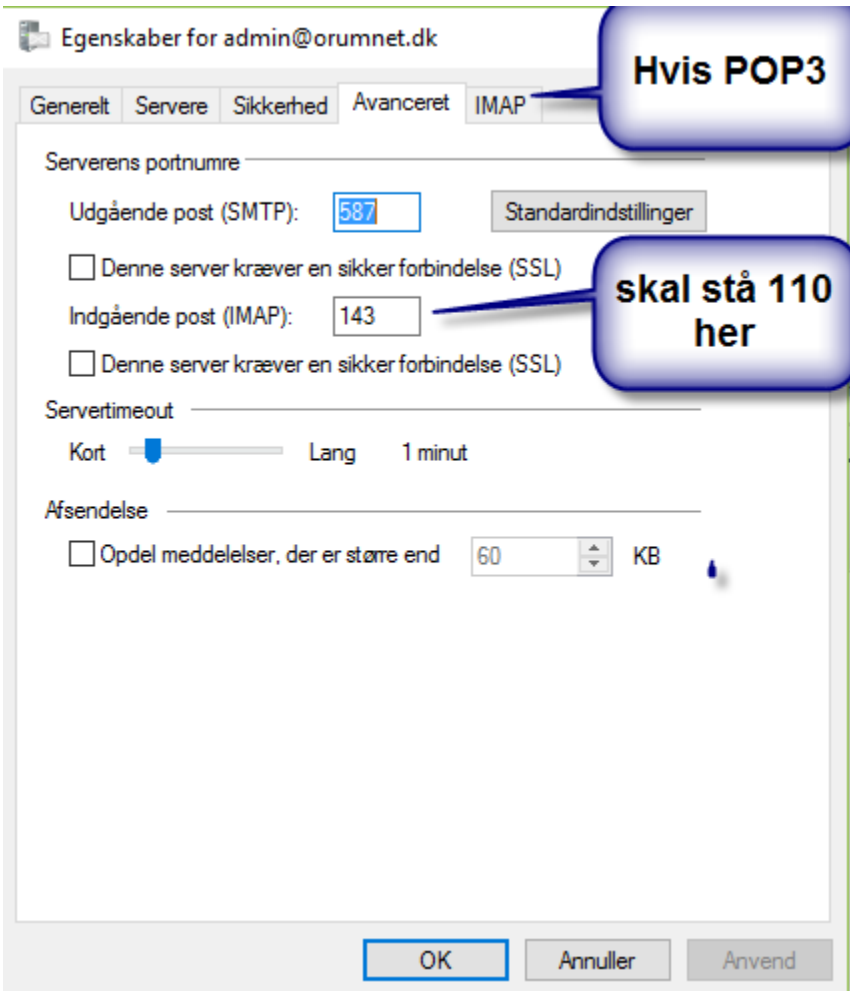

Bruger du **Outlook** vælger du Funktioner – Kontoindstillinger – Marker kontoen og klik på Rediger. Tryk på Flere indstillinger og vælg fanen Avanceret. Ændre her portnummeret fra 25 til 587.

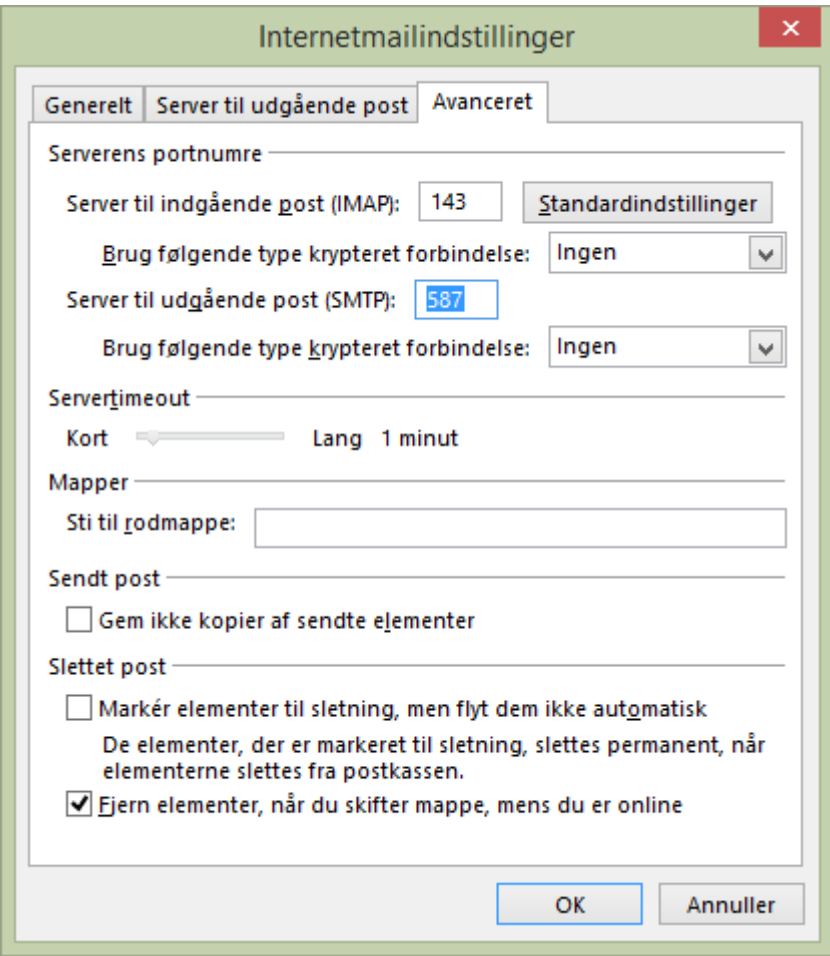

Alternativ kan **Webmail** bruges.

Åbn en browser og log på<http://mail.orumnet.dk/> Log på med mailadresse og brugernummer. Herefter kan der sendes og modtages.

*Med venlig hilsen* Ole Olsen

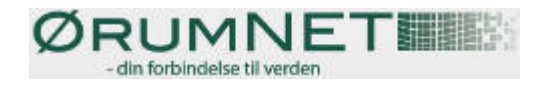